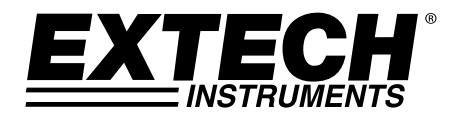

# **Dinamometro digitale con memoria SD Modelli 475040-SD (5 kg) e 475044-SD (20 kg)**

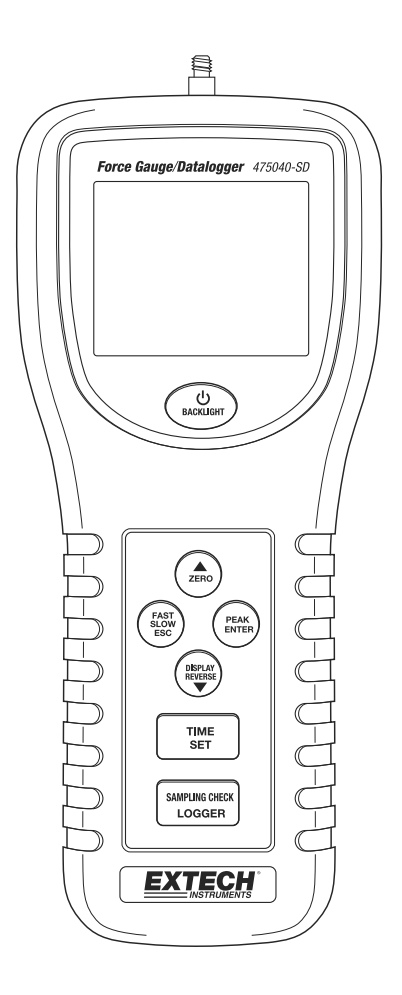

# *Introduzione*

Congratulazioni per aver acquistato questo Strumento Extech. Questo strumento è spedito completamente testato e calibrato e, se usato correttamente, fornirà un servizio affidabile per molti anni.

### *Descrizione strumento*

- 1 Testa di misurazione universale<br>2 Display LCD
- Display LCD
- 3 Pulsante Power/BACKLIGHT
- 4 Pulsante ▲/ZERO
- 5 Pulsante FAST/SLOW/ESC<br>6 Pulsante DISPLAY REVERS
- 6 Pulsante DISPLAY REVERSE/ ▼<br>7 Pulsante TIMF/SFT
- 7 Pulsante TIME/SET
- 8 Pulsante LOGGER/SAMPLING CHECK<br>9 Pulsante PEAK/FNTER
- 9 Pulsante PEAK/ENTER
- 10 Presa scheda SD (laterale)
- 11 Terminale d'uscita RS-232
- 12 Pulsante Reset
- 13 Presa di ingresso adattatore CA

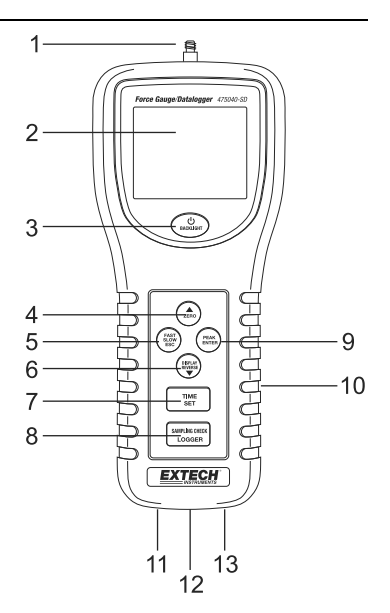

#### **Accessori**

- 1 Adattatore a testa piatta<br>2 Adattatore conico
- Adattatore conico
- 3 Adattatore a scalpello
- 4 Adattatore a gancio
- 5 Asta di estensione da 120 mm

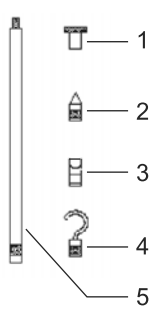

### **STRUMENTO E LA VITE DI FISSAGGIO DESCRIZIONE**

1. Le viti di fissaggio:

testa esagonale ( #4 chiave a brugola) con una dimensione di filettatura metrica (ISO) M5 x 0,8 . La distanza tra le viti è 60,0 mm (2,36 ")

- 2. Accesso al vano batteria viti
- 3. Vano batteria

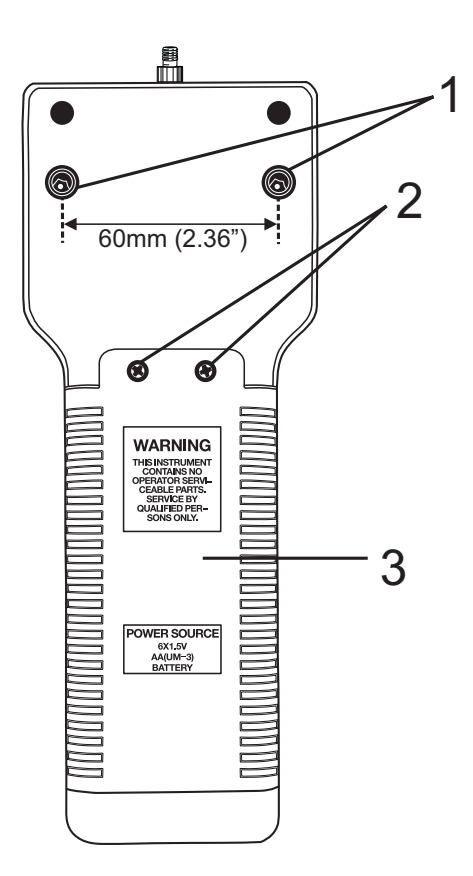

#### **Tensione e compressione**

Durante l'uso, lo strumento indica automaticamente le forze di TENSIONE (estensione) o COMPRESSIONE (ritrazione). La compressione è visualizzata come valore negativo (-), la tensione è invece un valore positivo.

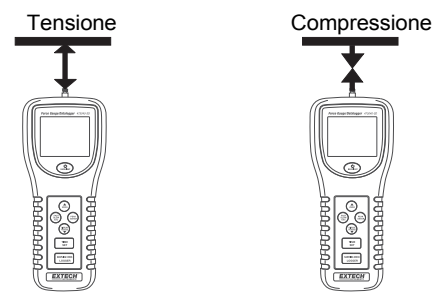

#### **Collegamento degli adattatori di misurazione**

Collegare l'adattatore alla testa di misurazione. Scegliere l'adattatore appropriato per il tipo di misurazione che si intende eseguire.

#### **Allineamento della testa di misurazione**

La testa di misurazione e l'adattatore devono essere allineati all'oggetto da misurare. Evitare di ruotare la testa di misurazione.

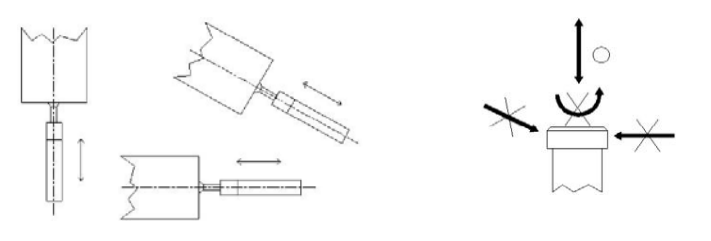

#### **Installazione**

Consultare la sezione Menu Impostazione del presente manuale per:

Formattare la scheda SD di memoria Impostare l'orologio Impostare la frequenza di campionamento per la modalità di registrazione Impostare la frequenza di campionamento per la modalità di registrazione del picco Impostare lo stato di spegnimento automatico Impostare il cicalino come acceso/spento Impostare le unità di misura Impostare il carattere decimale della scheda SD

### *Procedura operativa*

#### **Misurazione standard**

- 1. Premere il pulsante Power per accendere lo strumento. Premere e tenere premuto il pulsante Power per più di 2 secondi per spegnere lo strumento.
- 2. Se necessario, modificare le unità visualizzate. Vedere la sezione Menu Impostazione.<br>3. Azzerare lo strumento premendo il pulsante ZERO.
- Azzerare lo strumento premendo il pulsante ZERO.
- 4. Applicare la forza per consentire la visualizzazione della lettura media sull'LCD.
- 5. Se necessario, premere il pulsante DISPLAY REVERSE per invertire la visualizzazione.
- 6. Premere il pulsante FAST SLOW per modificare la frequenza di risposta.

#### **Misurazione picco massimo**

- 1. Premere il pulsante PEAK per entrare in modalità Picco massimo. È visualizzata l'icona "PEAK".
- 2. Il funzionamento in modalità Picco corrisponde completamente a quello in modalità Normale, fatta eccezione per la rilevazione e la visualizzazione del valore di picco.

#### **Visualizzazione del fuori campo**

Se la forza misurata supera il campo dello strumento, il display visualizza "¯ ¯ ¯ ¯ ¬ " in caso di tensione o "
\_\_\_\_\_\_\_\_" in caso di compressione.

#### **Accensione/spegnimento della retroilluminazione LCD**

Premere il pulsante BACKLIGHT per accendere la retroilluminazione. Premere di nuovo per spegnere.

#### **Cicalino di allarme**

Quando il valore misurato supera il campo massimo, il cicalino interno emette un avviso acustico.

#### **Visualizzazione invertita**

Premere il pulsante DISPLAY REVERSE per invertire la lettura e garantire la leggibilità in qualsiasi posizione.

#### **Ripristino del sistema**

In caso di blocco dei pulsanti dello strumento, premere il pulsante RESET nella parte inferiore per ripristinare la CPU.

#### **Spegnimento automatico**

Se si attiva lo spegnimento automatico in modalità di impostazione, dopo 10 minuti di inattività lo strumento emette un segnale acustico e si arresta. Questa funzione consente di risparmiare la batteria.

#### **Montaggio dello strumento**

Sul retro dello strumento sono presenti due fori di montaggio e delle viti esagonali per consentire di fissare lo stesso a un dispositivo di aggancio o a un banco di prova.

#### **Uscita RS232**

Lo strumento può trasmettere dati al PC mediante un software opzionale.

# *REGISTRATORE DATI*

#### **Preparazione per il registratore dati**

- 1. Inserire una scheda SD (da 1 G di dimensione fino a 16 G; consigliati almeno 4 G) nello slot della scheda SD, sulla base dello strumento. La scheda deve essere inserita con la parte anteriore (lato etichetta) rivolta verso il retro dello strumento.
- 2. Se la scheda SD è usata per la prima volta, si raccomanda di formattarla e di impostare l'orologio del registratore per permettere un'accurata etichettatura di data/ora durante le sessioni di registrazione dati. Consultare la sezione Modalità Impostazione per formattare la scheda SD e per le istruzioni d'impostazione di data/ora.
- 3. I formati numerici europeo e statunitense differiscono tra loro. I dati sulla scheda SD possono essere formattati con entrambi i formati. Per impostazione predefinita, lo strumento si avvia in modalità numerica USA, nella quale è utilizzato un punto decimale per separare le unità dai decimi, ad es.: **20.00**. Il formato europeo, di contro, utilizza una virgola, ad es.: **20,00**. Per modificare questa impostazione, fare riferimento alla sezione Modalità Impostazione.

#### **Registrazione dati automatica**

Nella modalità di registrazione dati automatica, lo strumento esegue e memorizza la lettura su una scheda di memoria SD alla frequenza di campionamento specificata dall'utente. Lo strumento si avvia alla frequenza di campionamento di due secondi. Per modificare la frequenza di campionamento, consultare la sezione Modalità Impostazione (la frequenza di campionamento non può essere uguale a '0' per la registrazione dati automatica):

- 1. Per iniziare una sessione di registrazione dati automatica, premere e tenere premuto il pulsante LOGGER per almeno 2 secondi.
- 2. Lo strumento analizza la scheda SD e verifica il suo possibile utilizzo per la memorizzazione dei dati. Se non è inserita alcuna scheda o se la scheda è difettosa, lo strumento visualizza a intermittenza il messaggio "EMPTY". In questo caso, spegnere lo strumento e riprovare con una scheda SD valida.
- 3. Se la scheda SD è valida, il display visualizza l'icona lampeggiante "DATA RECORD" e lo strumento emette un segnale acustico (in caso di cicalino attivato) ogni volta che una lettura è memorizzata alla frequenza di campionamento programmata.
- 4. Per mettere in pausa il registratore dati, premere per un istante il pulsante LOGGER. L'icona REC smette di lampeggiare. Per ripristinare la registrazione, premere di nuovo per qualche istante il pulsante LOGGER.
- 5. Per terminare la sessione di registrazione dati, premere e tenere premuto il pulsante LOG per almeno 2 secondi.

#### **Registrazione dati manuale**

In modalità manuale, i dati sono registrati alla pressione del pulsante LOGGER.

- 1. Impostare la frequenza di campionamento su '0' secondi come descritto nella sezione Modalità Impostazione.
- 2. Premere e tenere premuto il pulsante LOG per almeno 2 secondi; la porzione inferiore del display mostra p-*n* (*n* = numero di posizione in memoria 1-99).
- 3. Premere il pulsante LOGGER per qualche istante per registrare una lettura in memoria. L'icona "DATA RECORD" lampeggia ogni volta che un punto dati è memorizzato.
- 4. Usare i pulsanti ▲ e ▼ per selezionare una delle 99 posizioni di memoria dati in cui eseguire la registrazione.
- 5. Per uscire dalla modalità di registrazione dati manuale, premere e tenere premuto il pulsante LOGGER per almeno 2 secondi.

#### **Registrazione dati di picco massimo**

- 1. Accendere lo strumento.
- 2. Premere il pulsante PEAK. Sono visualizzate le icone del display "PEAK" e "FAST".
- 3. Premere il pulsante ZERO per azzerare il display.
- 4. Premere il pulsante "LOGGER". Sulla parte inferiore dell'LCD è visualizzato per qualche istante il messaggio "DATA RECORD" alla frequenza di campionamento del picco massimo programmata, espressa in millesimi di secondo. (Ad esempio, "10"). A questo punto lo strumento è pronto per accedere nella modalità di registrazione Picco massimo (misurazione veloce per registratore dati).
- 5. Se è applicata una forza superiore all'1 % della capacità totale, le misurazioni sono eseguite e memorizzate alla frequenza di campionamento.
- 6. Una volta registrato il valore di picco, lo strumento esce dalla modalità "DATA RECORD" e il valore corrispondente è visualizzato come fisso sul display.
- 7. Sulla parte inferiore dell'LCD è quindi visualizzato il numero della registrazione dati, e il conto è ripristinato sullo zero. Contemporaneamente, tutti i dati in memoria sono salvati sulla scheda di memoria SD.

Nota: le misurazioni del picco devono essere eseguite dopo aver montato lo strumento su un supporto.

#### **Controllo delle informazioni orarie**

- 1. Accendere alla modalità di misurazione normale.
- 2. Premere il pulsante TIME per visualizzare le informazioni relative a ore/minuti/secondi nella parte inferiore del display.
- 3. Premere di nuovo TIME per visualizzare sempre nella stessa area le informazioni relative ad anno/mese/giorno.
- 4. Premere di nuovo TIME per uscire dalle informazioni orarie.

#### **Controllo delle informazioni sulla frequenza di campionamento**

- 1. Accendere alla modalità di misurazione normale.
- 2. Premere il pulsante SAMPLING CHECK. Dopo qualche istante, sulla parte inferiore del display è visualizzata la frequenza di campionamento impostata.

#### **Struttura di file e dati sulla scheda SD**

- 1. Al primo utilizzo, sulla scheda SD è creata una cartella denominata **FGA01**. In questa cartella è possibile salvare fino a 99 documenti in foglio elettronico (ognuno con 30,000 letture).
- 2. Quando la registrazione dati ha inizio, sulla scheda SD è creato un nuovo documento foglio elettronico nominato **FGA01001.xls** all'interno della cartella FGA01. I dati registrati sono salvati nel documento FGA01001.xls fino al raggiungimento di 30,000 letture.
- 3. Se la sessione di misurazione supera le 30,000 letture, è creato un nuovo documento (FGA01002.xls) in cui è possibile salvare un numero equivalente di letture. Questo metodo continua fino alla creazione di 99 documenti. Successivamente, è creata un'altra cartella (FGA02) nella quale è di nuovo possibile memorizzare altri 99 documenti foglio elettronico. Questo processo continua allo stesso modo con le cartelle da FGA03 a FGA10 (ultima cartella consentita).

#### **Trasferimento dati da scheda SD a PC**

- 1. Completare una sessione di registrazione dati come spiegato nelle sezioni precedenti. Consiglio: per la prima misura, limitarsi a registrare una piccola quantità di dati di prova. Questo consente di verificare di aver compreso correttamente il processo di registrazione prima di impegnarsi in registrazioni dati critiche.
- 2. Con lo strumento spento, rimuovere la scheda SD.
- 3. Inserire la scheda SD direttamente all'interno del lettore schede SD del PC. Se il PC non dispone di uno slot per scheda SD, utilizzare un apposito adattatore.
- 4. Accendere il PC ed eseguire un programma di elaborazione dei fogli elettronici. Aprire i documenti salvati da questo programma.

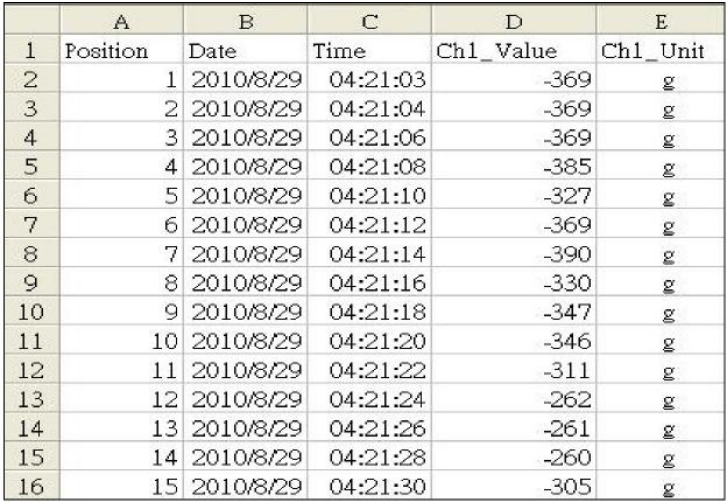

Schermata dati Excel, Modalità Normale – Esempio

#### Schermata dati Excel, Modalità Picco – Esempio

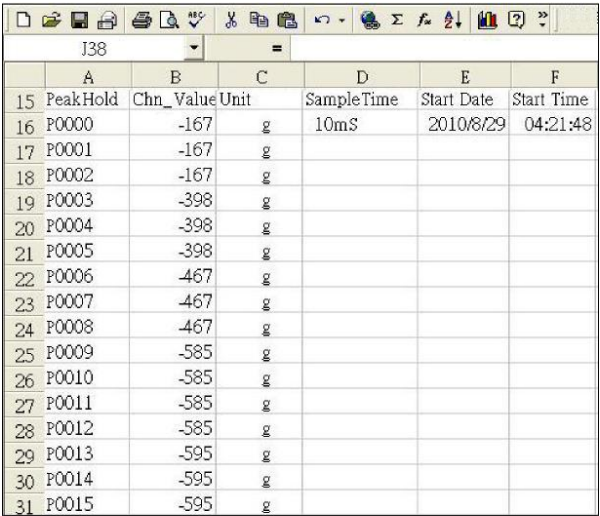

#### Schermata dati Excel – Esempio

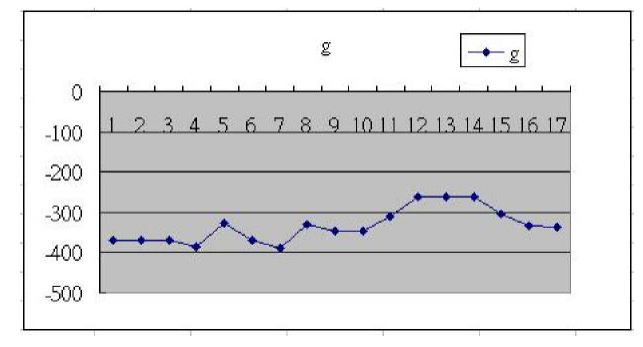

# *Menu Impostazione*

In modalità Normale, premere e tenere premuto il pulsante SET per più di due secondi per entrare in modalità Impostazione. Ogni pressione del pulsante SET consente di visualizzare le funzioni programmabili nell'ordine che segue:

**Sd F** Formato scheda di memoria SD<br>**dAtE** Impostazione orologio (Anno/Me

**dAtE** Impostazione orologio (Anno/Mese/Giorno; Ore/Minuti/Secondi)

**SP-t** Impostazione della frequenza di campionamento per la modalità di registrazione normale

**HSPt** Impostazione della frequenza di campionamento per la modalità di registrazione del picco

**PoFF** Attivazione/disattivazione dello spegnimento automatico

**bEEP** Impostazione del cicalino come acceso/spento

**unit Impostazione delle unità di misura**<br>**IEC Impostazione del carattere decima** 

**dEC** Impostazione del carattere decimale della scheda SD<br>**ESC** Uscita dalla modalità impostazione

**ESC** Uscita dalla modalità impostazione

#### **Sd F -** *Formattazione scheda SD*

1. Utilizzare i pulsanti freccia per selezionare "yES" e formattare la scheda (selezionare "no" per uscire).

Nota: formattando la scheda, tutti i dati presenti su di essa andranno persi.

- 2. Selezionando "yES", premere ENTER per confermare la selezione e premere una seconda volta ENTER per riconfermare.
- 3. A formattazione completata, lo strumento torna in modalità di funzionamento normale.

#### **dAtE – Impostazione orologio** (Anno/Mese/Giorno, Ore/Minuti/ Secondi)

- 1. Utilizzare i pulsanti ▲ o ▼ per regolare le cifre lampeggianti sull'impostazione corretta.
- 2. Dopo aver impostato il valore desiderato, premere il pulsante ENTER per spostare la regolazione sul valore successivo.
- 3. Ripetere la procedura per tutti i sei valori.
- 4. Premere il pulsante SET per salvare l'impostazione e passare alla funzione successiva.

Nota: i dati dell'orologio rimangono impostati anche a dispositivo spento, fino a quando le batterie sono cariche.

#### **SP-t – Impostazione frequenza di campionamento** (modalità di registrazione normale)

- 1. Utilizzare i pulsanti ▲ o ▼ per regolare le cifre sull'impostazione desiderata.
- 2. Dopo aver impostato il valore desiderato, premere il pulsante ENTER per spostare la regolazione sul valore successivo.
- 3. Ripetere la procedura per tutti i tre valori.
- 4. Premere il pulsante SET per salvare l'impostazione e passare alla funzione successiva.

Nota: la frequenza di campionamento predefinita è di due secondi.

#### **HSPt – Impostazione frequenza di campionamento del picco** (modalità di registrazione picco)

- 1. Utilizzare i pulsanti ▲ o ▼ per regolare le cifre lampeggianti sull'impostazione desiderata. Il range di regolazione è compreso tra 10 ms e 500 ms, con incrementi da 10 ms.
- 2. Una volta impostato il valore desiderato, premere il pulsante ENTER per memorizzare l'impostazione.
- 3. Premere il pulsante SET per passare alla funzione successiva.

Nota: in modalità Picco è possibile memorizzare un massimo di 1000 punti dati.

#### **PoFF – Spegnimento automatico ON/OFF**

- 1. Utilizzare i pulsanti ▲ o ▼ per selezionare "yES" o "no". yES: spegnimento automatico attivo no: spegnimento automatico disattivo
- 2. Dopo aver impostato la condizione desiderata, premere il pulsante ENTER per memorizzare l'impostazione.

#### **bEEP - Cicalino ON/OFF**

- 1. Utilizzare i pulsanti ▲ o ▼ per selezionare "yES" o "no". yES: cicalino attivo no: cicalino disattivo
- 2. Dopo aver impostato la condizione desiderata, premere il pulsante ENTER per memorizzare l'impostazione.

#### **Unit – Impostazione unità di misura**

- 1. Utilizzare i pulsanti ▲ o ▼ per selezionare le unità. g (grammi) oz (once) N (Newton)
- 2. Dopo aver impostato le unità desiderate, premere il pulsante ENTER per memorizzare l'impostazione.

#### **dEC – Formato numerico della scheda SD** (virgola o decimale)

I formati numerici europeo e statunitense differiscono tra loro. Lo strumento si avvia in modalità USA, quindi il punto decimale è utilizzato per separare le unità dai decimi, ad es.: **20.00**. Il formato europeo, di contro, utilizza allo stesso fine una virgola, ad es.: **20,00**. Per modificare questa impostazione:

- 1. Utilizzare il pulsante ▲ o ▼ per selezionare "USA" o "Euro".
- 2. Una volta impostato il formato desiderato, premere il pulsante ENTER per memorizzare l'impostazione.

#### **ESC – Uscita dalla modalità impostazione**

Premere il pulsante SET o ESC per uscire dalla modalità impostazione.

### *Sostituzione e smaltimento delle batterie*

Quando appare l'icona di batteria scarica  $\boxtimes$  sul display LCD, le batterie devono essere sostituite. In questa condizione sono ancora possibili diverse ore di letture accurate. Tuttavia, le batterie devono essere sostituite al più presto possibile:

- Rimuovere la due (2) viti a croce e il coperchio del vano batterie posto sul retro dello strumento.
- Sostituire le sei (6) batterie 'AA' da 1,5 V osservando la polarità.
- Riposizionare il coperchio del vano batterie e assicurarlo con le due (2) viti a croce.

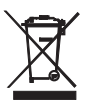

Tutti gli utenti UE sono legalmente vincolati dall'ordinanza sulle batterie a restituire tutte le batterie usate presso i punti di raccolta della propria comunità o presso qualunque rivenditore di batterie / accumulatori! Lo smaltimento con i normali rifiuti domestici è assolutamente vietato!

**ATTENZIONE:** non gettare le batterie nel fuoco. Le batterie possono esplodere o perdere liquido.

**ATTENZIONE:** non mischiare batterie vecchie e nuove. Non mettere insieme batterie alcaline, batterie standard (zinco-carbone) o ricaricabili (nichel-cadmio).

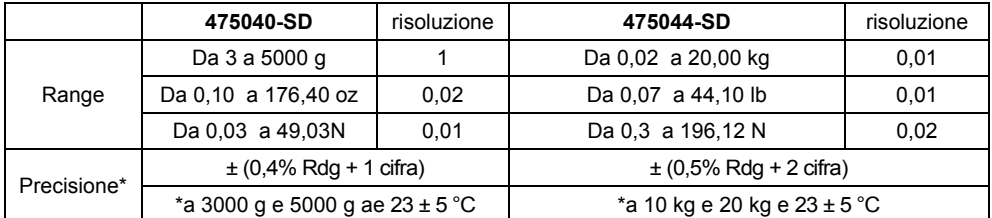

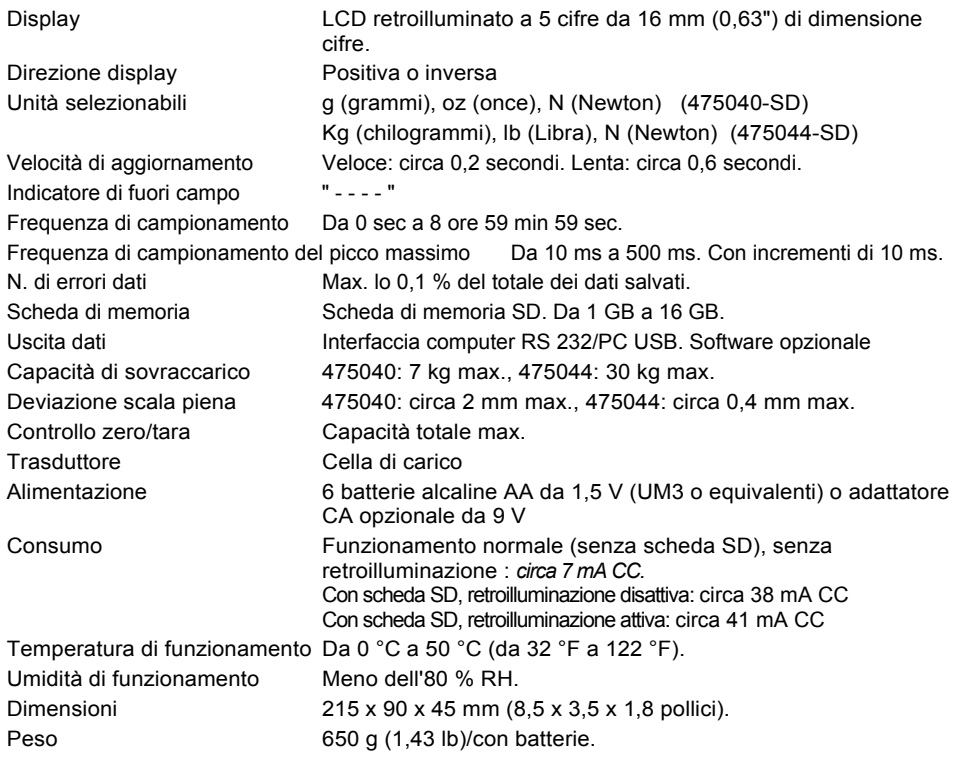

### **Copyright** © **2013 FLIR Systems, Inc.**

Tutti i diritti riservati, incluso il diritto di riproduzione integrale o parziale in qualsiasi forma. **ISO‐9001 Certified**

### **www.extech.com**